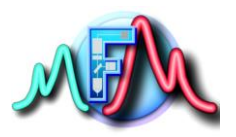

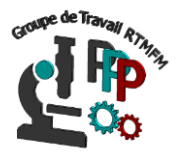

# **Fiche Tutoriel 5 Comprendre les librairies/bibliothèques**

Les librairies ou bibliothèques peuvent être incluses dans vos programmes à l'aide de l'instruction « #include » pour l'arduino ou l'instruction *import* dans un code python pour la Raspi. Les librairies vous permettent d'utiliser des fonctions élaborées déjà définies (communication série par exemple). et surtout d'interfacer et d'utiliser votre carte de prototypage avec toutes sortes de matériel (afficheur LCD, clavier matriciel, etc...)

# **POUR ARDUINO**

# **Librairies mode d'emploi**

- Pour utiliser la librairie Serial pour la communication série, il n'y a rien de spécial à faire : elle est directement disponible. Il suffit d'utiliser les fonctions de cette librairie comme on le fait pour n'importe quelle autre instruction d[u langage Arduino.](http://www.mon-club-elec.fr/pmwiki_reference_arduino/pmwiki.php?n=Main.Reference)
- Pour utiliser les librairies standards, la sélectionner dans le menu **Croquis > Importer Bibliothèque** directement dans le logiciel Arduino.
- Pour utiliser les librairies du web, il faut télécharger un fichier zip, le décompresser et copier le répertoire obtenu dans C:\Program Files (x86)\Arduino\libraries. La nouvelle librairie pourra ainsi être insérée dans un programme à l'aide de l'instructio[n #include.](http://www.mon-club-elec.fr/pmwiki_reference_arduino/pmwiki.php?n=Main.Include)

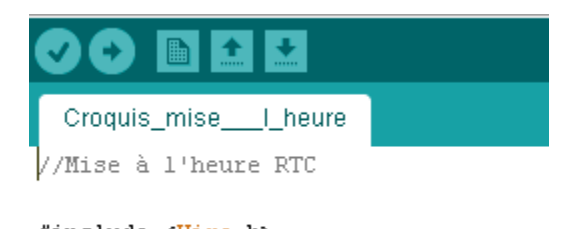

#include <Wire.h> #include "RTClib.h" Deux bibliothèques sont inclues au programme arduino

# **Les "indispensables"**

Voici la référence traduite en français des principales librairies Arduino utiles en pratique :

- [La librairie Serial](http://www.mon-club-elec.fr/pmwiki_reference_arduino/pmwiki.php?n=Main.Serial) pour les communications séries entre la carte Arduino et l'ordinateur ou d'autres composants
- [La librairie LCD](http://www.mon-club-elec.fr/pmwiki_reference_arduino/pmwiki.php?n=Main.LibrairieLCD) pour l'utilisation et le contrôle d'un afficheur LCD alpha-numérique standard.
- [La librairie Servo](http://www.mon-club-elec.fr/pmwiki_reference_arduino/pmwiki.php?n=Main.LibrairieServo) pour contrôler les servomoteurs.
- [La librairie Stepper](http://www.mon-club-elec.fr/pmwiki_reference_arduino/pmwiki.php?n=Main.LibrairieStepper) pour contrôler les moteurs pas à pas (nécessite une interface de commande)

# **autres librairies standards**

- [La librairie Ethernet](http://www.mon-club-elec.fr/pmwiki_reference_arduino/pmwiki.php?n=Main.LibrairieEthernet) pour se connecter à Internet en utilisant le module Arduino Ethernet
- [La librairie SD](http://www.mon-club-elec.fr/pmwiki_reference_arduino/pmwiki.php?n=Main.LibrairieSD) pour utiliser une carte mémoire SD (utiliser des fichiers, stocker des données, ...)
- [La librairie SoftwareSerial \(Série Logicielle\)](http://www.mon-club-elec.fr/pmwiki_reference_arduino/pmwiki.php?n=Main.LibrairieSerialSoftware) pour communication série logicielle sur n'importe quelles broches de la carte Arduino
- [La librairie Wire / I2C](http://www.mon-club-elec.fr/pmwiki_reference_arduino/pmwiki.php?n=Main.LibrairieWire) Interface "deux fils" (TWI/I2C) pour envoyer et recevoir des données sur un réseau de modules ou capteurs.
- [La librairie SPI \(Serial Peripheral Interface](http://www.mon-club-elec.fr/pmwiki_reference_arduino/pmwiki.php?n=Main.LibrairieSPI) pour communication série avec des modules externes supportant le protocole SPI

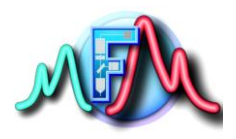

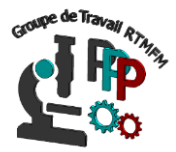

#### **Les librairies dédiées pour des matériels spécifiques :**

- [La librairie Keypad](http://www.mon-club-elec.fr/pmwiki_reference_arduino/pmwiki.php?n=Main.LibrairieKeypad) pour l'utilisation des claviers matriciels.
- [La librairie LCD Graphique?](http://www.mon-club-elec.fr/pmwiki_reference_arduino/pmwiki.php?n=Main.LibrairieLCDGraph?action=edit) pour l'utilisation et le contrôle d'un afficheur LCD graphique standard.

#### **POUR Raspberry**

#### **Librairies mode d'emploi**

Du coté Raspberry de nombreuses bibliothèque sont déjà installées avec l'OS Rasbian (cf fiche pratique 3). Lors de la création de votre programme sous python il suffit d'écrire en début de programme la bibliothèque que l'on souhaite utiliser ou seulement une fonction de la bibliothèque voici quelques exemples :

Librairies complètes :

import RPI.GPIO #importe la bibliothèque pour contrôler les GPIOs de la carte import time #importe la bibliothèque gérant le temps

#### Importer une seule fonction de la librairie :

from time import sleep #importe que la fonction sleep de la bibliothèque time from smbus import SMbus #Renvois un objet SMBus de la bibliothèque smbus (bibliothèque utilisée pour les communication I2C)

#### **Installer de nouvelles librairies**

En fonction de certain composant électroniques de nouvelles librairies doivent être installées pour les faire fonctionner si ces dernières ne sont pas dans prévues par défaut dans l'OS d'installation. Il faut pour cela ouvrir la console sous raspbian et taper sudo apt-get install <nom de la biliothèque>

C'est la méthode la plus standard pour installer les librairies. Cependant si la librairie doit s'installer différemment, il suffit de suivre le instructions associées à la librairie.